# **VHDP Overview**

## Inhalt

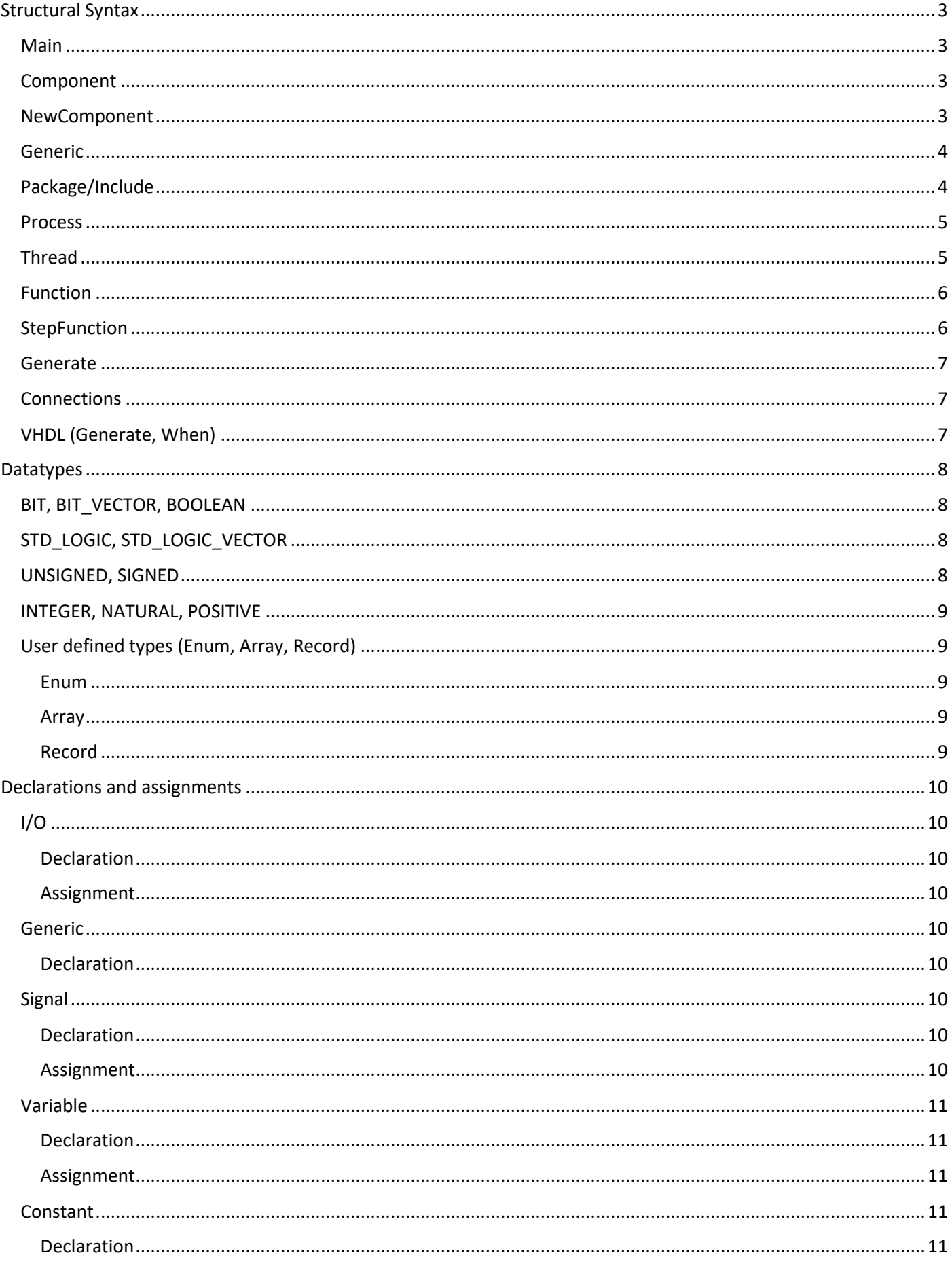

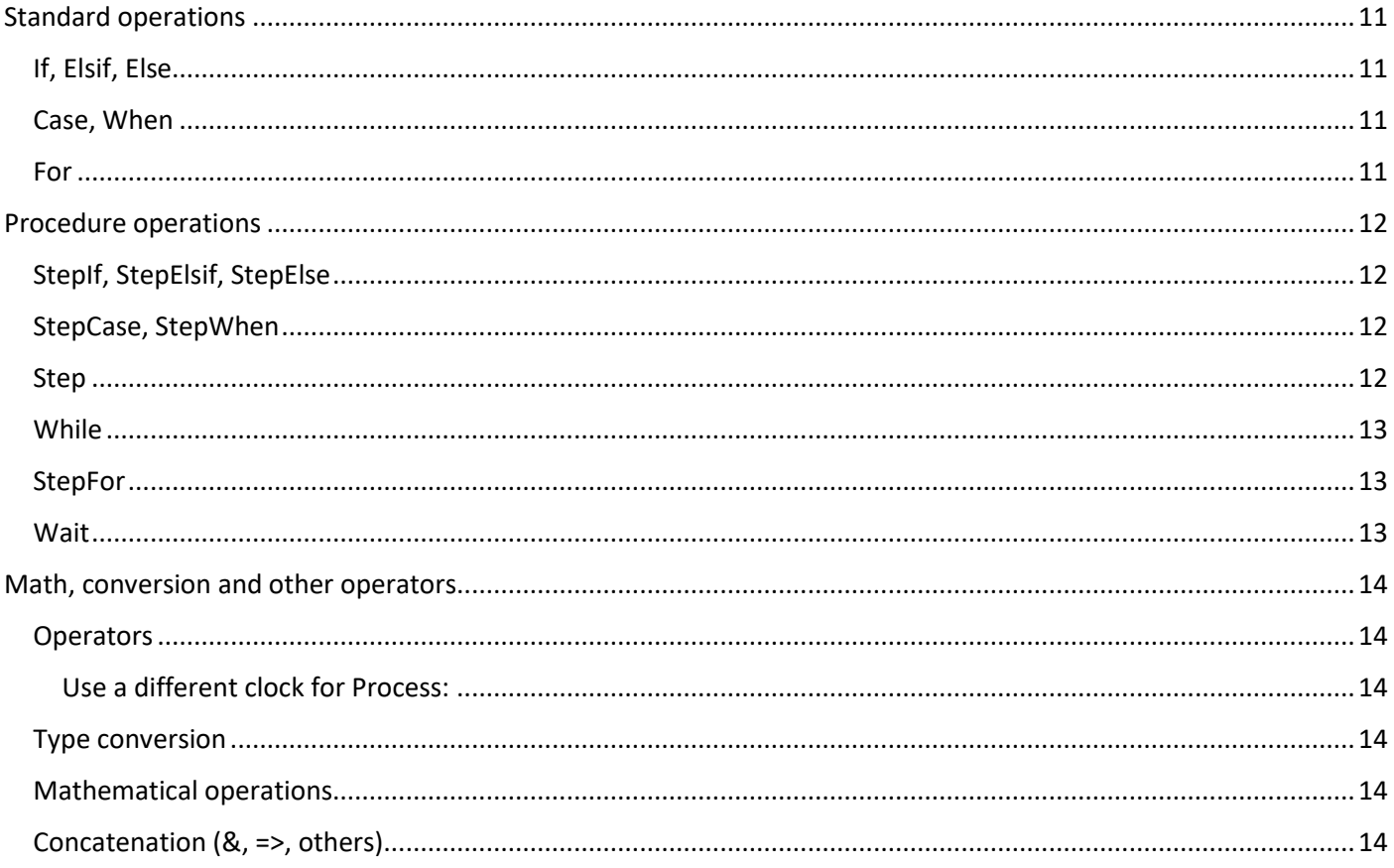

### <span id="page-2-0"></span>Structural Syntax

### <span id="page-2-1"></span>Main

Main translates to the top-level entity in VHDL. This is the main file for the project.

A CLK input is always created and used for all processes as default.

### Example:

```
Main
(
 STD_LOGIC := '0';
)
{
 ...
}
```
In the brackets, Signals are declared that will be connected to the FPGA [I/Os.](#page-9-1) [Package](#page-3-1) can be added in the Area too.

In the brace is the area fo[r Process,](#page-4-0) [NewComponent](#page-2-3) and [Signal declarations.](#page-9-0)

### <span id="page-2-2"></span>Component

Component is a component for your FPGA design.

It works the same as [Main](#page-2-1) except of three main differences: It has a name, you can add Generic to set parameters of the component and the [I/Os](#page-9-1) will be connected to Signals in a different Component or in Main. You can add an instance wit[h NewComponent.](#page-2-3)

Example:

```
Component <Name>
(
 Generic ( CLK_Frequency : NATURAL := 50000000; );
 STD_LOGIC := '0';
 STD_LOGIC := '0';
)
{
 ...
}
```
#### <span id="page-2-3"></span>NewComponent

NewComponent adds an instance of a Component in a different [Component](#page-2-2) or in [Main.](#page-2-1)

Example:

```
NewComponent <Name>
(
  CLK_Frequency => 50000000,
 LED \Rightarrow LED,En \Rightarrow '1',
);
```
In front of NewComponent stands the name of the Component.

In the brackets, parameters from Generic can be assigned to values, [constants](#page-10-3) or can be removed to use the default value (here 50000000 from Component).

The I/Os can be assigned to values[, constants,](#page-10-3) [signals](#page-9-6) and outputs can be removed if not used.

#### <span id="page-3-0"></span>Generic

Is used to set parameters of a component, like the number of inputs to debounce or the clock frequency.

Example:

```
Component <Name>
(
  Generic ( 
   CLK_Frequency : NATURAL := 12000000; 
   Inputs range 1 to 8 : NATURAL;
   Error_Correction : BOOLEAN := false;
  );
  …
\left( \right)NewComponent <Name>
(
  CLK_Frequency => 50000000,
 Inputs \Rightarrow 1,
 --Error Correction is false if not set
  …
```

```
);
```
#### <span id="page-3-1"></span>Package/Include

Can be added t[o Main](#page-2-1) or [Component](#page-2-2) in the brackets. Package allows to use [own datatypes](#page-8-1) and constants in the whole project. Packages are included in all files. If you only want to use some of them, use Inlcude.

Example:

```
Main
(
  Include ( <Package Name>, … );
  Package <Package Name>
  (
   TYPE <Type Name> (a, b, c …);
 \lambda LED : OUT STD_LOGIC := '0';
)
{
  ...
}
```
You can put Package in a separate file with braces and can declare functions next to types and constants.

Example:

```
Package <Package Name>
         \mathfrak{t} TYPE <Type Name> (a, b, c …);
            Function <Function_Name> (return INTEGER; value_in : INTEGER)
            {
 ...
            }
         }
```
#### <span id="page-4-0"></span>Process

In Process, you write your code. Every CLK cycle this code is executed. If you want to use a different CLK, surround your code with If(rising edge(CLK2))  $\{ ... \}$ .

#### Example

```
Process <Name (optional)>
(
  VARIABLE var : NATURAL range 0 to 3 := 0;
)
{
  If (…)
  {
   …
  }
}
```
A name can be assigned to a process.

In the brackets[, variables](#page-10-0) can be declared that can be assigned and read only in this process (they can be declared in the brace too).

In the brace, the code can be written. Only [If, Else, Elsif, Case, When and For](#page-10-5) should be used in the brace. Se[e Thread](#page-4-1) for th[e other operations.](#page-11-0)

#### <span id="page-4-1"></span>Thread

Thread allows programming like with process-oriented programming languages.

You can us[e While and Wait](#page-11-0) together with [If and Case.](#page-10-5) Everything will be converted to if-structures afterwards. Thread also converts [If, Case](#page-10-5) and signal assignments to work together with th[e procedure operations,](#page-11-0) because the If without Thread wouldn't wait for the While loop.

Example

```
Process()
{
  Thread
  {
  While(Btn = '0'){}
  Led \leq '1':
   Wait(10000);
  While(Btn = '1')\{ \} Wait(10000);
  }
}
```
What you must look for: Sometimes a signal e.g. has to be set from '0' to '1', but if you write

En  $\leq$  = '0'; En  $\leq$  '1';

both assignments will be executed in the same cycle and a different Process would not see the change of the state. What you can do is

```
En \leq \leq \leq \leq \leq \leqStep{ En <= '1'; }
```
This way En <= '1' is executed in a separate step.

Warning[: Variables](#page-10-0) are created in the compilation process. Names of [procedure operations](#page-11-0) in combination with numbers should not be used as names for own signals or variables.

#### <span id="page-5-0"></span>Function

Functions can be used for implementing frequently used algorithms in your code. It takes zero or more values and always returns a value, but you can only use If, Case or For, because it has to run in one cycle.

Example (overcomplicated)

```
Function add_two (return INTEGER; value_in : INTEGER)
{
  VARIABLE example_var : INTEGER;
  example_var := value_in;
  For(i IN 0 TO 1)
  {
   example_var := example_var + 1;
  }
  return example_var;
}
```
#### <span id="page-5-1"></span>**StepFunction**

StepFunctions can be used for implementing frequently used algorithms in your code that also uses e.g. While or Wait.

The content inside the function is inserted at the position of NewFunction and names of the parameters are replaced with the connected signals. Instead of a return value you can assign the value to a parameter and read the value of the connected signal inside the Process. Variables that are declared in the function, are added to the process variables and can also be used in the Process.

#### Example

```
StepFunction printChar
(
  char : STD_LOGIC_VECTOR(7 downto 0);
  ena : STD_LOGIC;
  busy : STD_LOGIC;
 data : STD_LOGIC_VECTOR(7 downto 0);
)
{
 While(busy = '1') \{ \} data <= char;
 ena \le '1';
 While(busy = '0') \}ena \le \degree 0';
 While(busy = '1') \{\}}
```
NewFunction printChar (x"56", UART\_Enable, UART\_Busy, UART\_Data);

Advanced: If you add FunctionContent in the function, the sections outside of FunctionContent will be added outside of the Process where you add NewFunction.

#### <span id="page-6-0"></span>Generate

Allows to add a component or an operation to the project multiple times or if a condition is met.

Example:

```
Generate (for i in 0 to 7)
{
  NewComponent PWM_Generator
  (
  Duty \Rightarrow dutySig(i),
  PWM\_Out(0) \Rightarrow LEDs(i), );
}
```
#### <span id="page-6-1"></span>Connections

Connections can be used to help with connecting the Component I/Os with the correct FPGA I/Os. If there are I/Os in Main with the same name that aren't already connected, they will be connected automatically with the given FPGA Pins.

Example:

```
Connections
{
 RX = D5,
 TX \Rightarrow F4,
}
```
### <span id="page-6-2"></span>VHDL (Generate, When)

For all functions that are not (already) implemented, with VHDL{} you can add VHDL code to your VHDP code. If you want to add something to the signal declaration area, you have to write AttributeDeclaration{VHDL{}}.

Example Generate

```
AttributeDeclaration
{
 VHDL
 {
   COMPONENT BinaryToBcdDigit IS PORT(
  CLK : IN STD_LOGIC;
  Reset : IN STD_LOGIC;
   …);
   END COMPONENT;
 }
}
VHDL
{
  digit_0: BinaryToBcdDigit PORT MAP (
   CLK, 
   Reset, 
   …
  );
}
```
### <span id="page-7-0"></span>Datatypes

#### <span id="page-7-1"></span>BIT, BIT\_VECTOR, BOOLEAN

Represents logic values and can be used together with logical operators.

#### Example BIT\_VECTOR

VARIABLE BitVectorSig : BIT\_VECTOR (7 downto 0) := (others => '0');

Equals "00000000" (Order = "76543210")

Example BIT

VARIABLE BitSig1 : BIT := '0'; VARIABLE BitSig2 : BIT := '1';

BitSig1 :=  $1$ ; If((BitSig1 AND BitSig2) = '1')

Example BOOLEAN

VARIABLE BoolSig1 : BOOLEAN := false; VARIABLE BoolSIg2 : BOOLEAN := true;

BoolSig1 := true; If(BoolSig1 AND BoolSig2)

With Boolean you don't have to write (BoolSig1 AND BoolSig2) = true

#### <span id="page-7-2"></span>STD\_LOGIC, STD\_LOGIC\_VECTOR

STD\_LOGIC is often used with VHDL, because it allows to set or read all possible states of an I/O. For example, for I²C, the output must switch between '0' and 'Z' (not connected to GND or 3V3). In addition, it is helpful to know if an input has a different state.

STD LOGIC can be used like BIT, but with the different states

 'U' <- Uninitialized 'X' <- Unknown  $'0' <$ - Low  $'1' <$ -High 'Z' <- High Impedance 'W' <- Weak Unknown 'L' <- Weak Low 'H' <- Weak High '-' <- Don't Care

#### <span id="page-7-3"></span>UNSIGNED, SIGNED

Signed and unsigned variables are bit vectors that can be used for mathematical operations. If a variable is a signed, the range (7 downto 0) means a range from -128 to 127. If a variable is an unsigned, the range (7 downto 0) would mean a range from 0 to 255.

Example

```
SIGNAL counter : UNSIGNED (7 downto 0) := (others => '0');
counter <= counter + 1;
```
#### <span id="page-8-0"></span>INTEGER, NATURAL, POSITIVE

Integer, natural and positive are numbers that have a range between two numbers and can be assigned to numbers. Integer allows numbers from -2,147,483,647 to 2,147,483,647 Natural from 0 to 2,147,483,647 and Positive from 1 to 2,147,483,647

#### Example

SIGNAL counter : NATURAL range 0 to 255 := 0; counter <= counter + 1;

#### <span id="page-8-1"></span>User defined types (Enum, Array, Record)

#### <span id="page-8-2"></span>Enum

Has different states with a custom name.

#### Example

TYPE EnumType IS (start, running, end); SIGNAL EnumSig : EnumType := start;

EnumSig <= running;

#### <span id="page-8-3"></span>Array

Allows to have a group of elements in one variable.

#### Example

TYPE PixelType IS ARRAY (0 to 2) OF NATURAL range 0 to 255; TYPE RowType IS ARRAY (0 to 639) OF PixelType; (TYPE RowType IS ARRAY (0 to 639, 0 to 2) OF NATURAL range 0 to 255;) SIGNAL Row : RowType := (others => (others => '0'));

```
Row(0)(0) \le 0;Row \leq ((0, 1, 2),
         (3, 4, 5),
         …
         (6, 7, 8));
```
#### <span id="page-8-4"></span>Record

Allows different types to be combined in one.

#### Example

TYPE RGBType IS RECORD R : NATURAL range 0 to 255; G : NATURAL range 0 to 255; B : NATURAL range 0 to 255; END RECORD RGBType;

SIGNAL RGBSig : RGBType := (R => 0, G => 0, B => 0);

RGBSig.R <= 128;  $RGBSig.G \le 0;$ RGBSig.B <= 255;

### <span id="page-9-0"></span>Declarations and assignments

### <span id="page-9-1"></span> $I/O$

Needed to use the FPGA I/Os or as interface for a Component. (See Main)

#### <span id="page-9-2"></span>Declaration

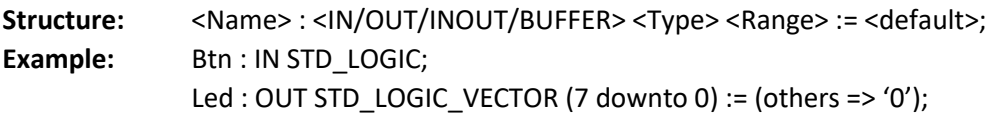

IN = Signal that can be read but not assigned a value

OUT = Signal that can be assigned a value but not be read BUFFER = Signal that can output a value but this value can be read

INOUT = Signal that can be used as in- or output

Type: Unsualy STD\_LOGIC or STD\_LOGIC\_VECTOR

Range: For STD\_LOGIC\_VECTOR either (... downto 0) or (0 to ...)

Default: Either none for e.g. an input or a value like '0' (or (others => '0') to set every bit to '0' in a vector)

#### <span id="page-9-3"></span>Assignment

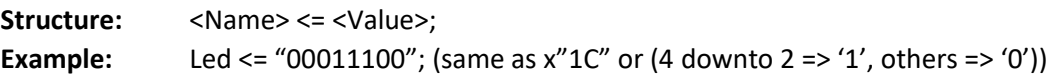

#### <span id="page-9-4"></span>Generic

Needed as parameter of a Component. (See Component)

#### <span id="page-9-5"></span>Declaration

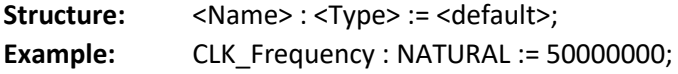

Type: Often numbers (INTEGER or NATURAL)

Default: Useful, if you want to remove it in NewComponent

(Can only be read like a constant)

#### <span id="page-9-6"></span>**Signal**

Needed as variable in a process or to let different processes talk to each other.

They can be declared everywhere where signals can be assigned or use the dedicated AttributeDeclaration{} section. Signals can be written by one process but can be read in the whole file. If they are assigned in the process, the signal will have the value in the next cycle (use Variable to set instantly).

#### <span id="page-9-7"></span>Declaration

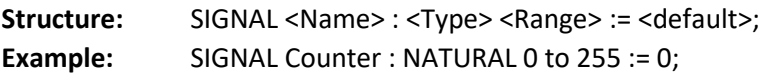

Range: For INTEGER, NATURAL and POSITIVE: … to … -> will allow numbers from … to … For STD\_LOGIC\_VECTOR or other vectors: (… to/downto …) -> will have bit ... to …

Default: Important if you e.g. write Counter <= Counter + 1; to set the value to start with.

#### <span id="page-9-8"></span>Assignment

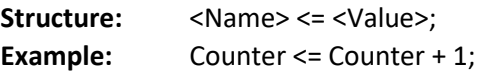

Different parts of a vector can be set in one cycle, but the value can be read in the next.

#### <span id="page-10-0"></span>Variable

Needed as variable in a process and for fast processing. They can be declared in a process or in the dedicated brackets of Process.

Variables can be written and read by one Process, but they will be set instantly. So you can write count := count + 1; If (count = …) with the increased value.

#### <span id="page-10-1"></span>Declaration

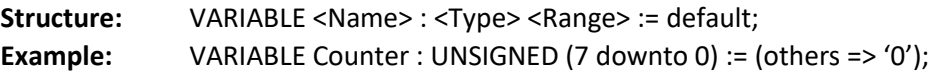

Range & Default: same as Signal

#### <span id="page-10-2"></span>Assignment

Same as with Signal, but use := except of <= (The VHDP IDE converts = to := /<= automatically)

#### <span id="page-10-3"></span>Constant

Needed as parameter in Main or a Component. Can be used like a Signal but can only be read.

#### <span id="page-10-4"></span>Declaration

Structure: CONSTANT <Name>: <Type>:= <value>; **Example:** CONSTANT Width : NATURAL := 8;

### <span id="page-10-5"></span>Standard operations

#### <span id="page-10-6"></span>If, Elsif, Else

#### Example

```
If (a = 0) { a := 1; }
Elsif (a = 1) { a := 2; }
Else { a := 0; }
```
#### <span id="page-10-7"></span>Case, When

Example

```
Case (a)
{
 When (0) { a := 1; }
 When (1 to 3) \{a := a + 1;\}When (4 | 6 | 8) { a := 0; }
 When (others) {a := 0; }
}
```
All possible numbers defined by range must have one when, but you can add When (others) { null; }.

#### <span id="page-10-8"></span>For

Example

```
For (i IN 7 DOWNTO 1)
{
 LED(i) <= LED(i-1);
  If(i = exitValue) { exit; }
}
```
The for loop can count up (TO) or down (DOWNTO) between constant values. With exit; you can leave the loop before it is finished. The name of the counter (i) can be used as variable.

### <span id="page-11-0"></span>Procedure operations

Verhalten in Process und Thread

#### <span id="page-11-1"></span>StepIf, StepElsif, StepElse

#### Example

```
Thread
{
  If (BTN = '1') { LED <= '1'; }
  Wait (10000);
}
```
StepIf (BTN = '1') { LED <= '1'; } Wait(10000);

First StepIf checks if the button is pressed, sets the led and afterwards Wait waits some time. If you write the first code without Thread, "If" would ignore Wait and check if the button is pressed every cycle. Thread converts the "If" to StepIf like in the second example. The difference in the second example is that the next operations will also wait for the previous and you only have one "thread".

#### <span id="page-11-2"></span>StepCase, StepWhen

Example

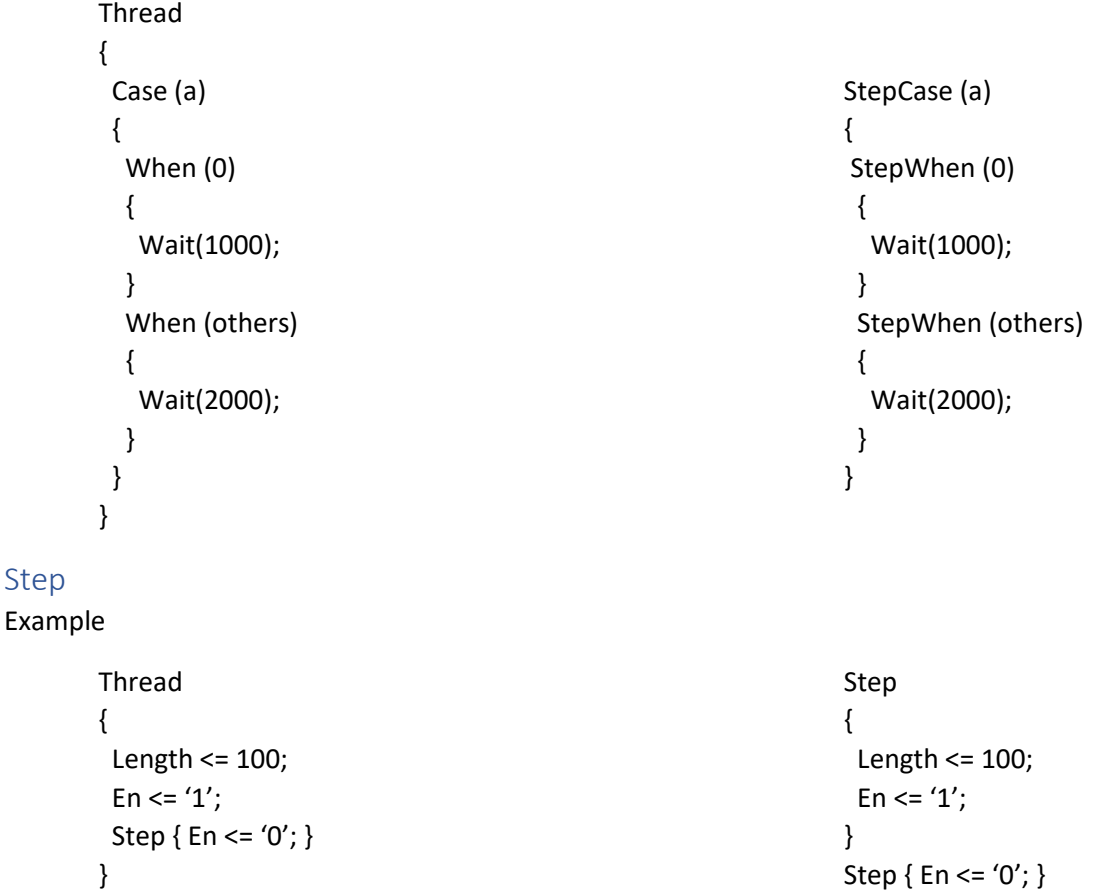

<span id="page-11-3"></span>Thread will automatically put a Step around signal assignments, but Step is needed to wait one cycle between the assignments.

#### <span id="page-12-0"></span>While

Example

```
Thread
{
  VARIABLE counter : INTEGER := 0;
  While (counter < 8)
  {
  LED(counter) \leq '1';
   counter := counter + 1;
   Wait(1000);
  }
}
```
### <span id="page-12-1"></span>StepFor

```
Thread
{
  StepFor (VARIABLE counter : INTEGER := 0; 
           counter < 8;
          counter := counter + 1) {
   LED(counter) <= '1';
   Wait(1000);
}
```
### <span id="page-12-2"></span>**Wait**

Example

```
Thread
{
 LED \leq '1';
  Wait(1000);
 LED \leq '0';
  Wait(1000);
}
```
While (counter < 8) { Step { LED(counter)  $\leq$  '1'; counter := counter + 1; } Wait(1000);

Example **Example** Same with While:

```
Thread
{
  VARIABLE counter : INTEGER := 0;
  counter := 0;
  While (counter < 8)
  {
  LED(counter) \leq '1';
   Wait(1000);
   counter := counter + 1;
  }
}
```
Step{ LED <= '1'; } Wait(1000); Step{ LED <= '0'; } Wait(1000);

### <span id="page-13-0"></span>Math, conversion and other operators

#### <span id="page-13-1"></span>**Operators**

#### Example

If  $((a AND b) = '1')$ 

NOT complement AND logical and OR logical or NAND logical complement of and NOR logical complement of or XOR logical exclusive or XNOR logical complement of exclusive or

#### <span id="page-13-2"></span>Use a different clock for Process:

rising\_edge([clk name]) falling edge([clk name])

Example:

If (Reset = '0')  $\{ \dots \}$ Elsif (rising\_edge(clk\_50)) { … }

#### <span id="page-13-3"></span>Type conversion

TO\_BIT(<STD\_LOGIC>) STD\_LOGIC to BIT

TO\_BITVECTOR(<STD\_LOGIC\_VECTOR>) STD\_LOGIC\_VECTOR to BIT\_VECTOR TO\_STDLOGICVECTOR(<BIT\_VECTOR>) BIT\_VECTOR to STD\_LOGIC\_VECTOR

SIGNED(<STD\_LOGIC\_VECTOR>) STD\_LOGIC\_VECTOR to SIGNED UNSIGNED(<STD\_LOGIC\_VECTOR>) STD\_LOGIC\_VECTOR to UNSIGNED

TO\_SIGNED(<INTEGER>, <SIGNED>'LENGTH) INTEGER/NATURAL/POSITIVE to SIGNED TO\_UNSIGNED(<NATURAL>, <UNSIGNED>'LENGTH) NATURAL/INTEGER/POSITIVE to UNSIGNED TO\_INTEGER(<SIGNED/UNSIGNED>) SIGNED/UNSIGNED to INTEGER

#### <span id="page-13-4"></span>Mathematical operations

- + addition
- subtraction
- \* multiplication
- / division
- \*\* exponential
- abs absolute value

#### Example

Result := ValA \* ValB; Result := abs(Result);

#### <span id="page-13-5"></span>Concatenation (&, =>, others)

LED : OUT STD\_LOGIC\_VECTOR (7 downto 0) := (others => '0');

LED <= "1111" & "0000"; -> "11110000" LED <= (7 => '1', 6 downto 4 => "111", others => '0'); -> "11110000"

- = test for equality
- /= test for inequality
- < test for less than
- <= test for less than or equal
- > test for greater than
- >= test for greater than or equal

STD\_LOGIC\_VECTOR(<SIGNED/UNSIGNED>) SIGNED/UNSIGNED to STD\_LOGIC\_VECTOR